# **PROCESSING SAP WITH GEORGIA ENHANCEMENTS**

*Georgia Summit 2014 Janette Roszell, Georgia Gwinnett College*

## **AGENDA**

- o Policy
- Set up
- o Process
- o Review
- Benefits of the Georgia Enhancement vs. Baseline
- Q & A

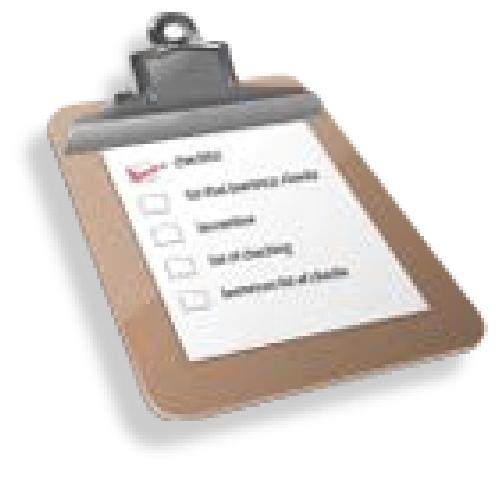

## **POLICY**

- First and foremost…know your institutional policy
	- GPA component; institutional? Overall?
	- PACE component; institutional? Transfer?
	- Preparatory coursework / EAP
	- Repeat coursework
	- Timing of evaluation
	- Same, or stricter than, institutional academic policy
- Federally defined status
	- Warning
	- Probation
	- Suspension

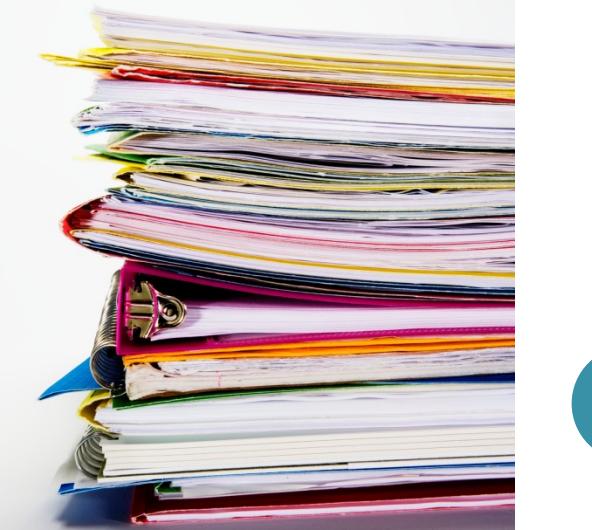

#### **SET UP**

*As with any banner process, you must first set up the background tables / forms*

## **ZTVSGRP**

 Establish your SAP groups. You need a group for each set of SAP rules you use. So, if all of your bachelor's degrees have the same program length, then you can group them all together. If you have bachelors and associates, and graduate degrees, you would need at least three groups. You'll need one group for each program length at a minimum.

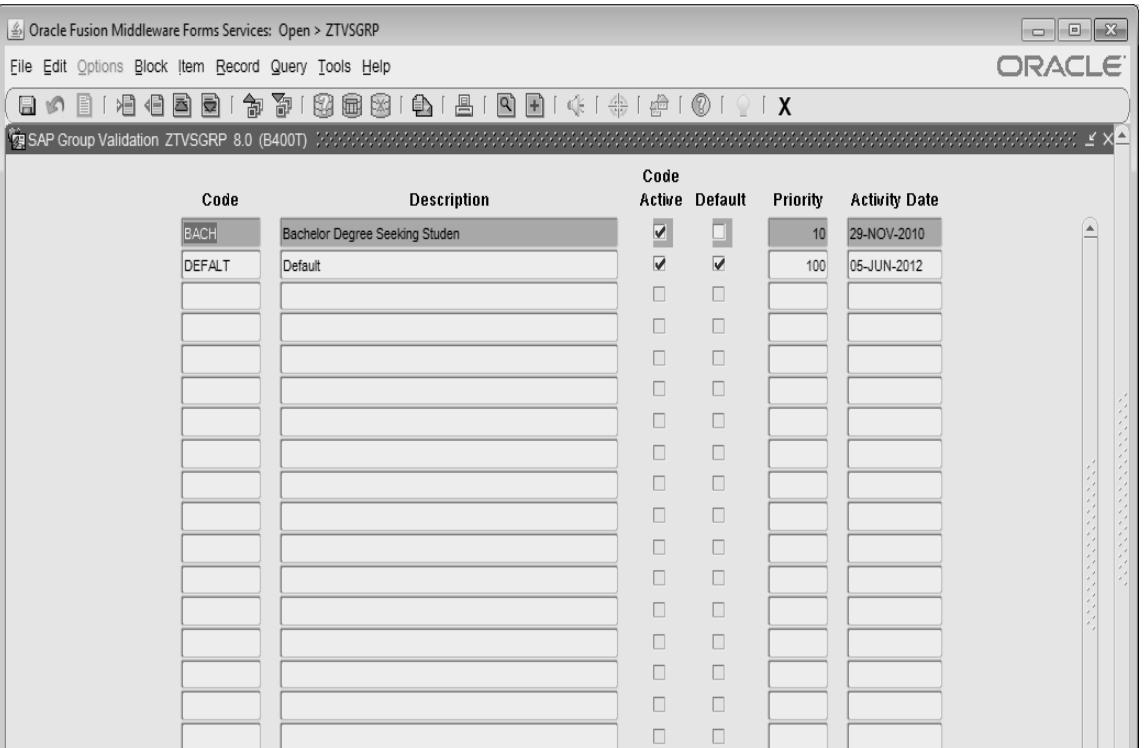

## **RTVSAPR**

#### Baseline form to establish (or make note of) your SAP status codes and what they mean.

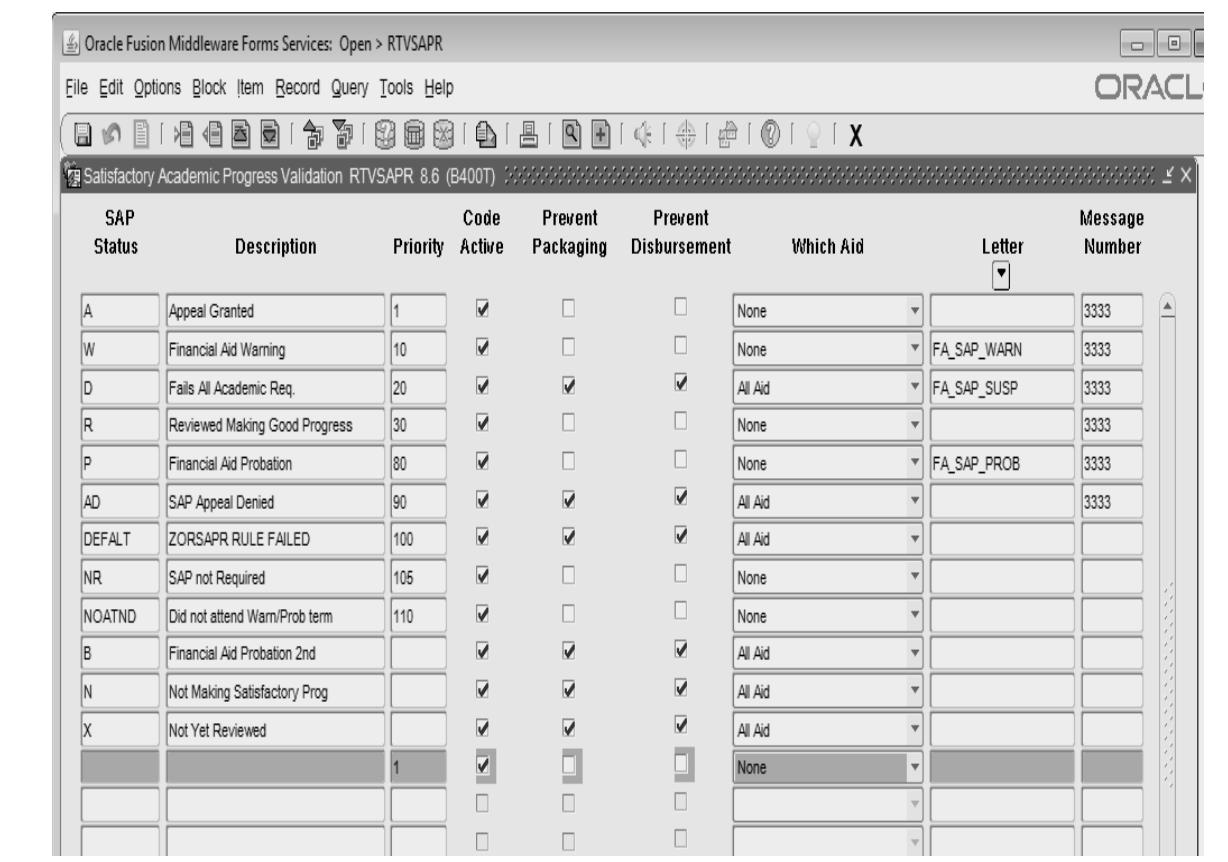

# **ZORSAPR**

Establish your SAP rules.

- Complete the grid for each SAP Group with the pace and GPA requirements. If you have a graduated GPA scale (like GGC), this form makes it really, really easy for you to set that up.
- *Note* you must have the same start and end hours on the pace portion as you do the GPA portion of the form even if all your students must meet the same Pace requirement.

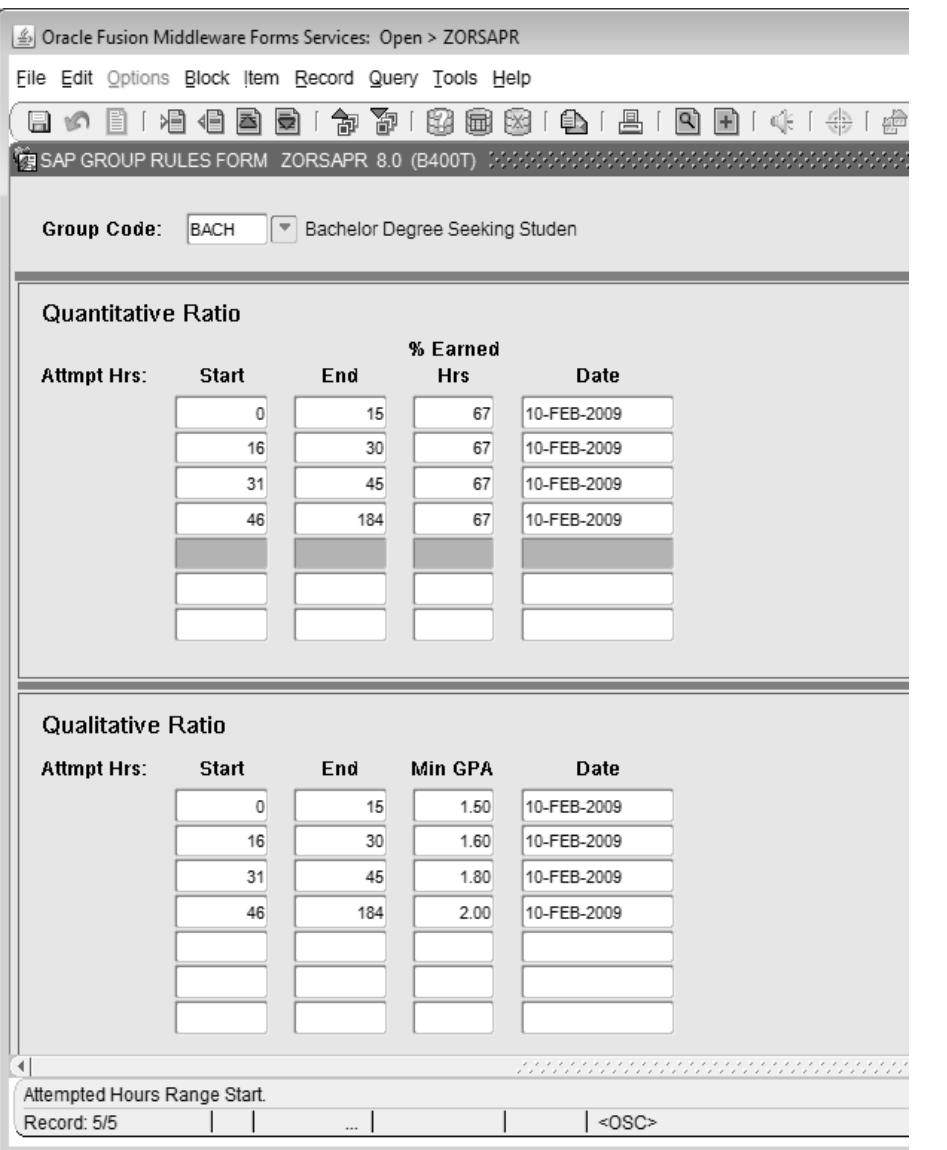

# **ZORRULE**

- Establish the rules for your SAP groups – write the rules to assign students to their SAP groups.
- ZORRULE mimics the RORRULE form and functions in the same manner.

#### Simple Mode

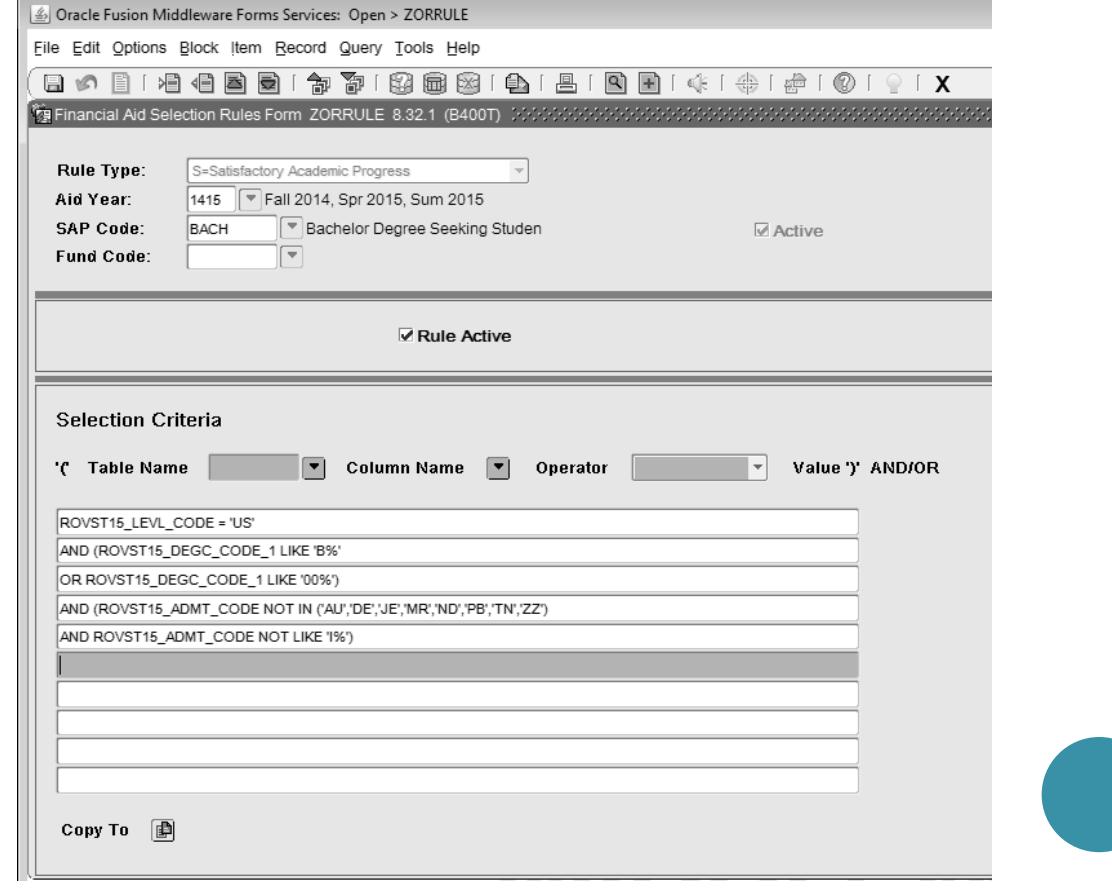

# **MORE ZORRULE**

 ROVSTxx (aid year specific view) allows you to query the most current student data without the use of complicated SQL statements; however, it must be annually updated.

#### Expert Mode

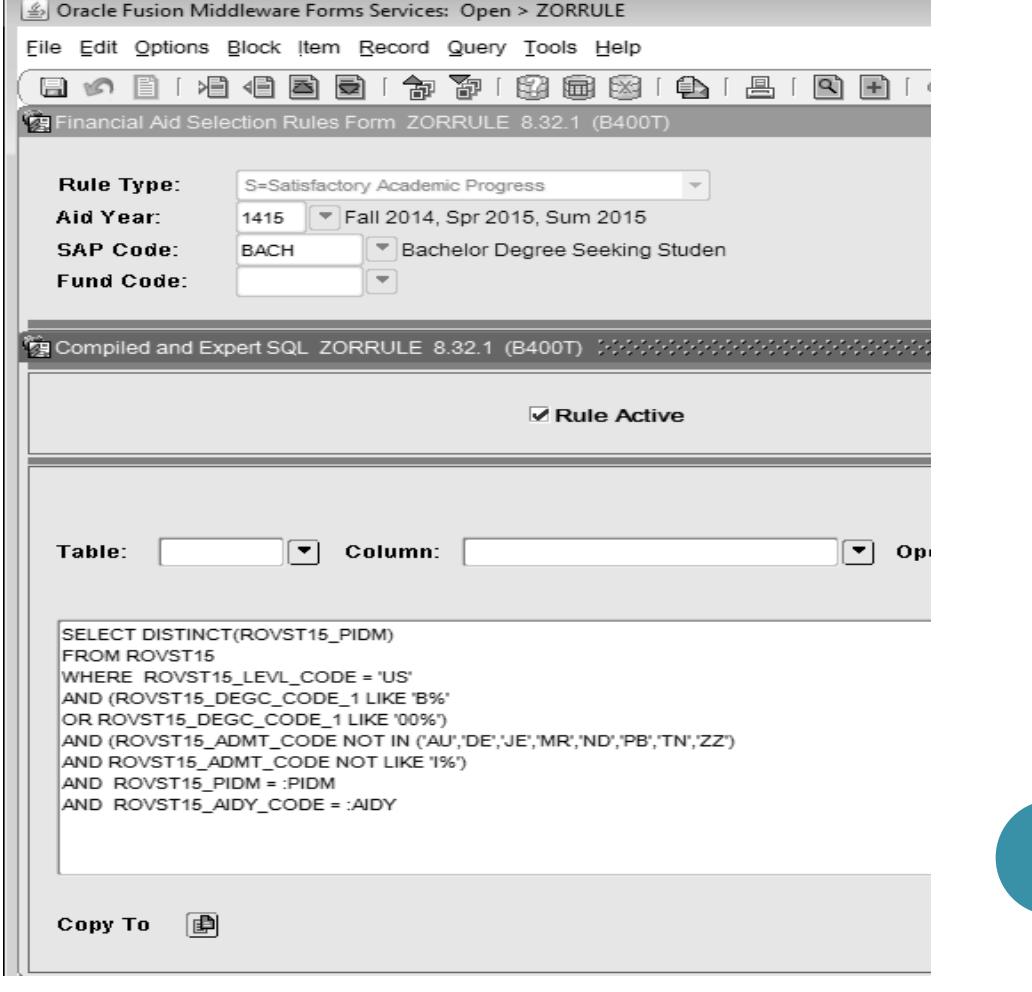

# **ZHASGRD**

- **o** Set up the rules for each grade code used by your institution.
- If you can get an extract of your school's current SHAGRDE table, this will be easier. I try to check this at least once a year to make sure there are no newly added grade codes.
- **o** The ZHASGRD table does not impact processing by the registrar in any way. It is solely for use the FA office while processing SAP with the GA Mod process.

lus

D\*T

D-CPCTR

000000

Oracle Fusion Middleware Forms Services: Open > ZHASGRD File Edit Options Block Item Record Query Tools Help 昌  $\mathbb{A}$ ◎ ⊞ 制 副  $\mathbb{R}$ f ∉k f 凅 個 82 圃 **使ISAP Alternative Grade Code Form - ZHASGRD -8.0(B400T) アクトウンジングングングングングングングングング** Count IN Grade Stat Quality Activity LvI Code Abbrev Term **Ind Points** Att Earn GPA Oth Date  $\boxed{ }$  $\vert \textcolor{red}{\star} \vert$  $\vert \textbf{v} \vert$ US  $\vert$ A  $\vert$ A 000000 4.00 24-JAN-2008 A  $\Box$ US A% la-ls П. 000000 4.00 10-FEB-2009  $\sqrt{\mathsf{a}}$ lus A%T ALS TR  $\Box$  $\Box$ 10-FEB-2009 000000 4.00 lus Ā A\*T A-CPCTR 000000  $\Box$ 09-JUL-2010 4.00 lus lат A **ATRANS** 000000 4.00 13-FFB-2009 A lus lau AUDIT 000000  $.00<sub>1</sub>$ 24-JAN-2008 ā Ū  $\overline{a}$ lus lв. 000000 3.00 24-JAN-2008 F  $\Box$ lus B% B-LS 000000 3.00  $\Box$  $\Box$ 10-FEB-2009 a B%T **B-LSTR** 000000  $\Box$  $\Box$ 10-FFB-2009 lus 3.00  $\overline{A}$ lus B\*T **B-CPCTR** 000000 3.00  $\Box$ 09-JUL-2010 A lus  $\Box$ lbt. **BTRANS** 000000 3.00 13-FEB-2009 lus lc. Ā Ū 000000 2.00 24-JAN-2008 ā lus c% 10-FFB-2009 IC-LS 000000 2.00 ā  $\Box$ lus lc%t C-LS TR 000000 2.00 10-FEB-2009 F lus lс\*т C-CPCTR 000000 2.00 09-JUL-2010 ā lus Iст  $\Box$ 13-FEB-2009 **CTRANS** 000000 2.00 Ā |us lo. lo.  $\overline{\mathbf{v}}$  $\overline{v}$ 24-JAN-2008 000000 1.00 Ā  $\Box$ lus D% bus.  $\Box$  $\Box$ 10-FEB-2009 000000 1.00 Ā lus D%T D-LS TR 000000 1.00 10-FEB-2009 Ā  $\Box$ 

 $1.00$ 

п п.

09-JUL-2010

#### **PROCESS**

*Assign the students to the appropriate SAP group and evaluate the correct SAP status for the process term.* 

## **ZOBSGRP**

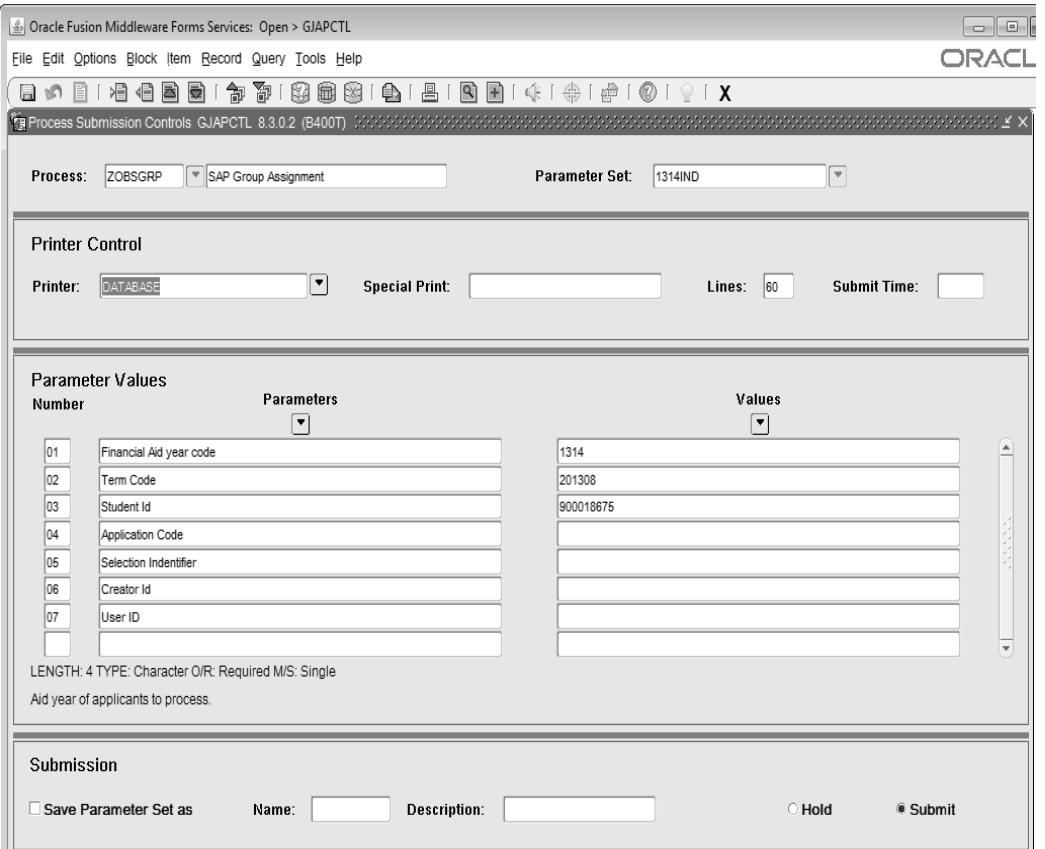

- This can be run for an individual or a group.
- Will create a ZOASAPR record for everyone – those who have a ROASTAT record and those who do not.
- Assigns SAP group based on the rules on ZORRULE.

# **ZOBSAPR**

General notes…

- This can be run for an individual or group.
- Version specific; creation of ROASTAT vs. not
- 8.35 adds repeat coursework functionality and the ability to choose if the process will run for those without a ROASTAT record
- Careful! Watch the aid year…

### **ZOBSAPR PARAMETERS**

- **1. Aid year**  if running 8.34 or older, make sure you use the year that most of the students in your population will have an established ROASTAT record
- **2. Process term code**  this should match the term used for the group process in ZOBSGRP
- **3. Count all Learning support**  answer will depend on your SAP policy
- **4. LS Hours to exclude**  answer will depend on your SAP policy. GGC excludes 30.
- **5. Count Transfer credit**  answer will depend on your SAP policy.
- **6. New Freshman code**  SGASTDN code that indicates a student is a new freshman. The software assumes these students have zero credits. You can have more than one of these. GGC has 2 – new freshman and freshman w/ transfer credit.
- **7. Transfer Student Code**  SGASTDN code that indicates a student is a new transfer student.
- **8. Making Progress Code**  from RTVSAPR
- **9. Undetermined code**  from RTVSAPR – we use DEFALT for this to indicate something went awry with the process.
- **10. Warning code**  from RTVSAPR
- **11. Probation code**  from RTVSAPR

*Use one or the other of these – either warning OR probation. The user docs indicate that probation is for schools that use a 2nd 'warning' term, which is a throwback to pre-2011 SAP rules.*

#### **MORE ZOBSAPR PARAMETERS**

- **12. Suspend code**  from RTVSAPR
- **13. Appeal code**  for granted appeals. The process ignores these students and keeps their status as A.
- **14. Applicant ID**  used if processing a single student
- **15. Application Code**  used if processing via population selection. Enter application code for the population selection you are using.
- **16. Selection Identifier**  name of your population selection
- **17. Creator ID**  creator ID for your population selection
- **18. User ID**  user ID for your population selection
- **19. Run Mode**  choices are audit or update. I ALWAYS run end of term SAP on audit mode first. You can import the .lis file into Excel and check for any issues.
- **20. Process Enrolled Only (Y/N)**  institutional choice. We used to select NO on this because we only checked SAP once each year and if the student wasn't enrolled for spring, the student still needed SAP checked. However, now, GGC checks SAP at the end of each term, so I have it set to yes usually. If I was running end of term SAP without a population selection, I would set this to  $\hat{Y}$  now that we are checking SAP each term so that only those students who were enrolled are checked.
- **21. Effective RORSAPR Term code**  enter the term you want updated on ROASTAT. So, at the end of fall term, my RORSAPR effective term is spring.<br>At the end of spring, I run it twice – first with an effective term of fall and then, for those enrolled for summer, with an effective term of summer.

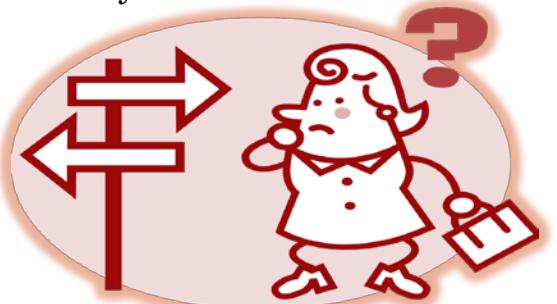

## **NEW 8.35 ZOBSAPR PARAMETERS**

- **22. RORSTAT record on file –** allows you to choose if the process will run for those without a ROASTAT record for the aid year in parameter one.
- **23. Count all repeat course HOURS**  – allows you to choose if repeated courses will count as earned hours.
- **24. Count all repeat course GRADES**– allows you to choose if repeated courses will count in the GPA.

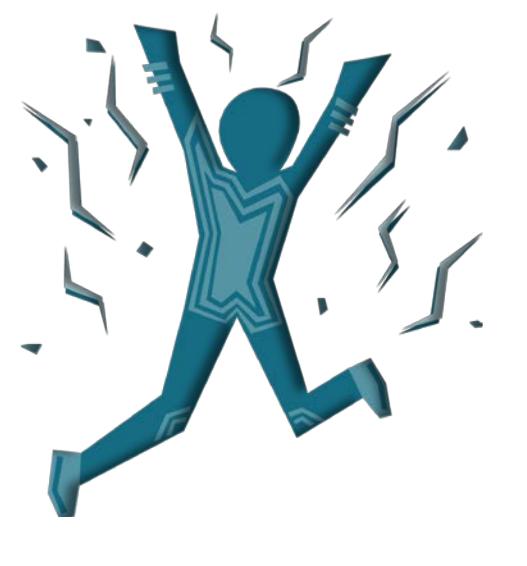

#### **REVIEW**

*Catching those the process does not…*

### **CLEANING UP OUR '***SPECIAL FRIENDS***'**

- Appeal Granted Code
	- Must be manually reviewed as it is skipped in process.
- Undetermined status
	- At GGC we use 'DEFALT'; rules fail for this group.
- Not meeting SAP after probation
	- GGC catches this group with a population selection and updates SAP status via batch post.
- Those who did not attend warning / probation term
	- If you check SAP each term, process only those who are enrolled.

### **REVIEW RESULTS**

 ZOASAPR – GA mod SAP screen that allows you to see SAP status by term, SAP group and the result of the SAP process

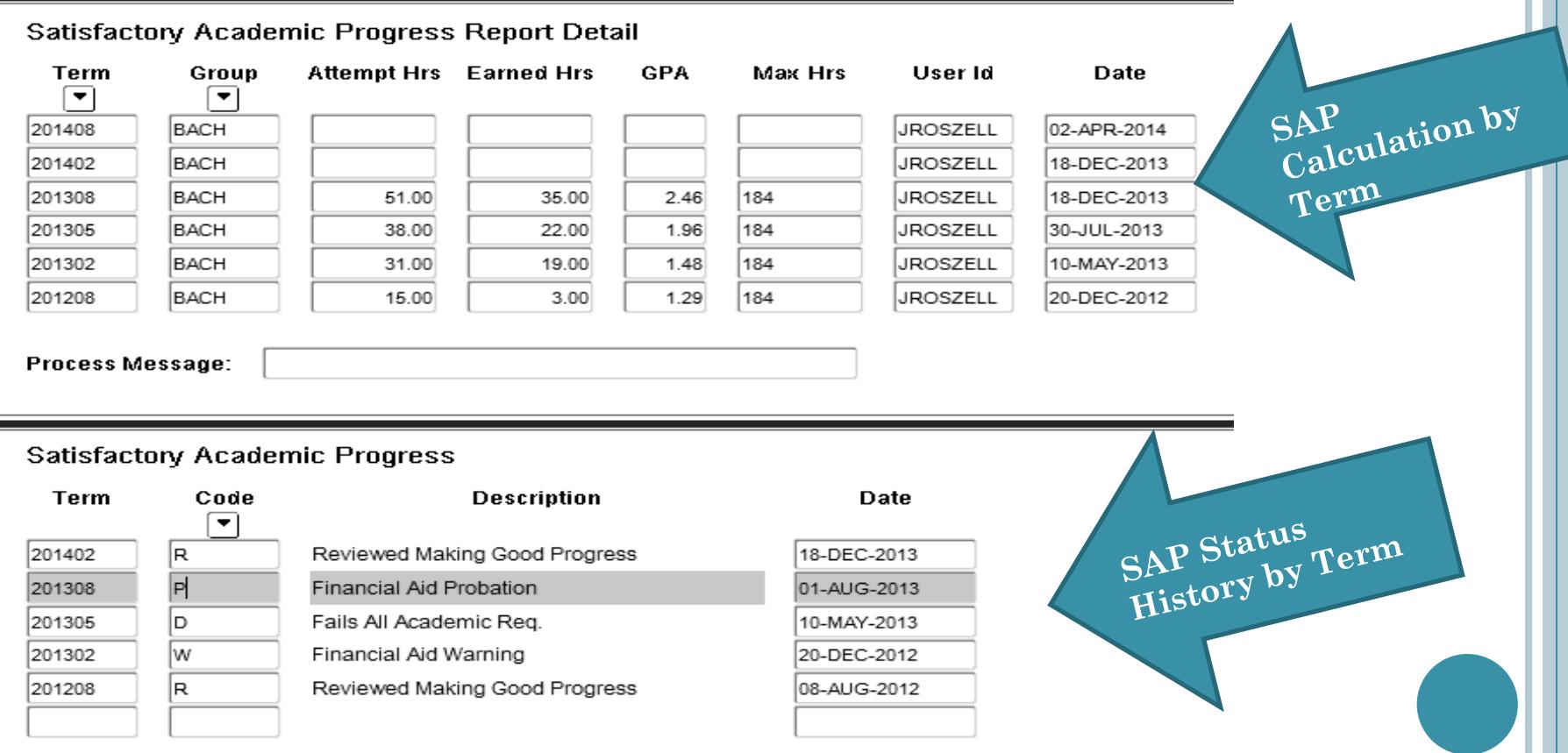

## **REVIEW RESULTS** *(CONTD.)*

#### ROASTAT – Banner baseline screen that allows you to see SAP status by term.

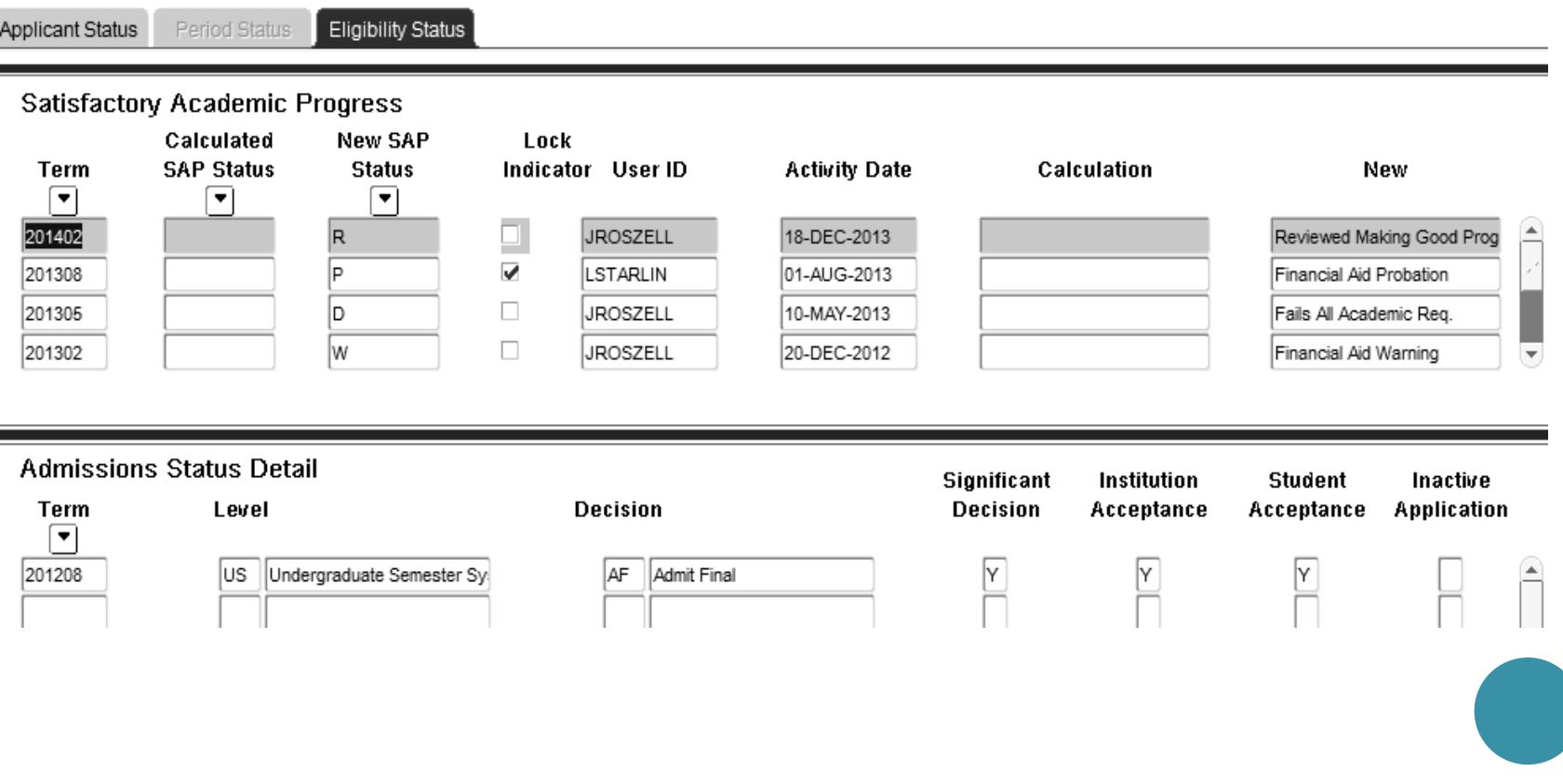

#### **BENEFITS OF THE GEORGIA ENHANCEMENT VS. BASELINE**

*Why my toys are better than yours…*

### **BENEFITS**

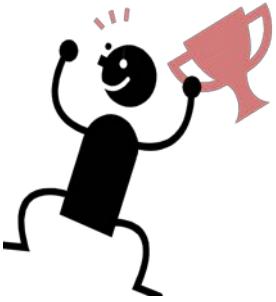

- GA Mod makes rule set up fairly easy.
	- Even with complex student populations, if you can determine which group a student should belong to using a simple or complex SQL rule in banner, you can set up the process to work for your population.
- GA Mod prevents some common SAP errors.
	- All Pace and GPA calculations should be cumulative. Some homegrown systems that have become notorious in recent years were able to be modified so that the calculations were term specific rather than looking at a student's full record. The GA mod cannot be set up that way, so you avoid those pitfalls.

#### GA mod has ZOASAPR

- Track a student's actual SAP calculation across time rather than just their status.
- It gives you the attempted, earned, and GPA calculation as well as the max timeframe for that individual student by term.
- The fields are static, stored values, which means they can be used for rules and population selections within Banner. GPA in the student tables is a calculated value, just like enrolled hours, so it is difficult to query against.

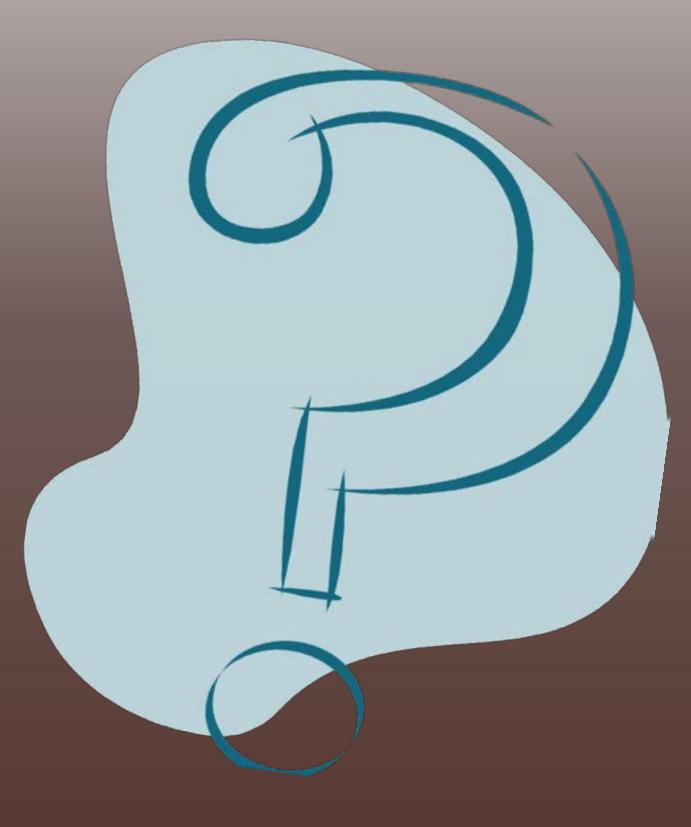

**Q & A**

*Janette Roszell Financial Aid Data Manager jroszell@ggc.edu*